# Betimsel İstatistikler

Dr. Eren Can Aybek erencan@aybek.net www.olcme.net

# **GNU/PSPP ile**

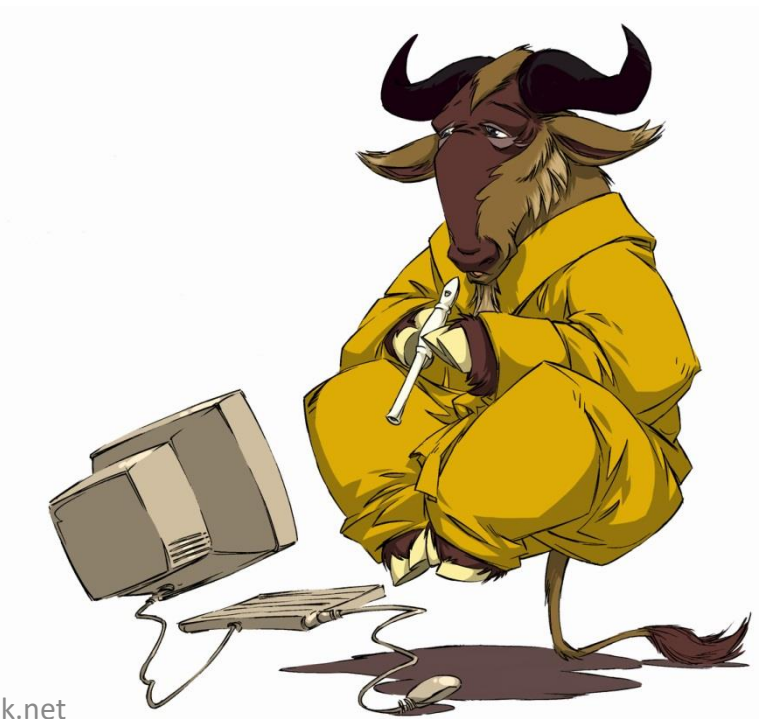

# Betimsel İstatistikler

• Verilerimi betimlemek için kullanırım.

- Merkezi eğilim
	- Ortalama, ortanca, tepedeğer vb.
- Merkezi dağılım
	- Standart sapma, varyans, ranj vb.
- Frekans, yüzde vb.

• Örneğin, grubumun cinsiyete göre dağılımını ya da bir maddeye verilen yanıtlara göre dağılımını merak ediyor olabilirim.

• Bu durumda frekans ve yüzde değerlerinden yararlanabilirim.

### et1] - PSPPIRE Data Editor

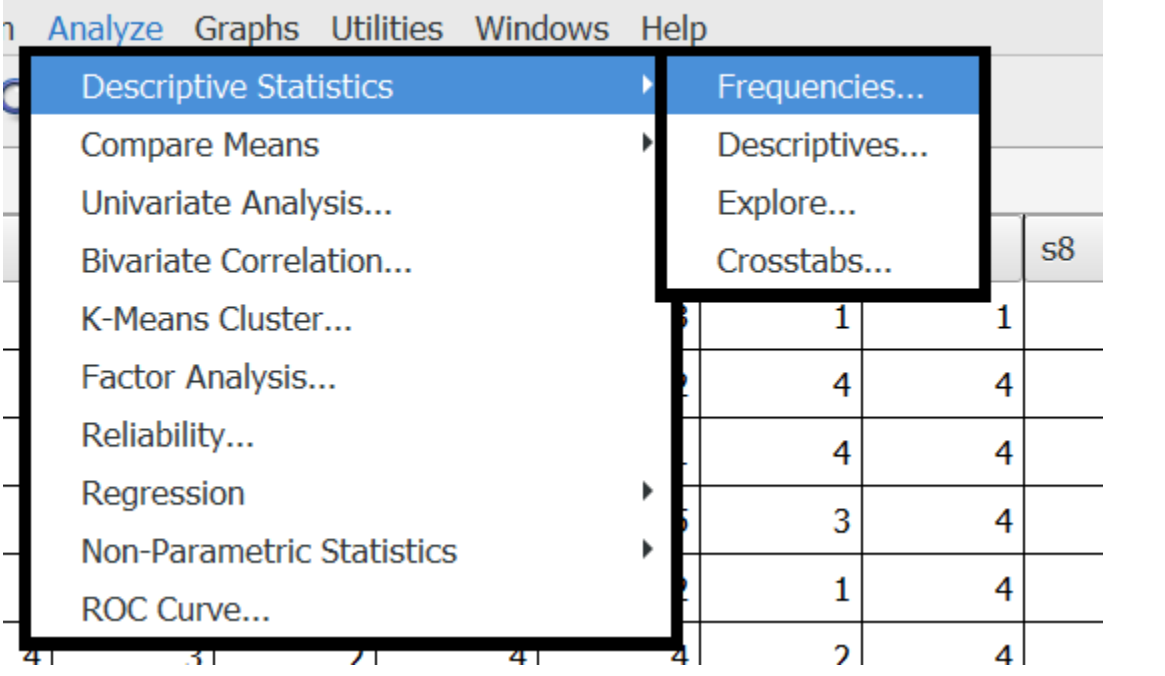

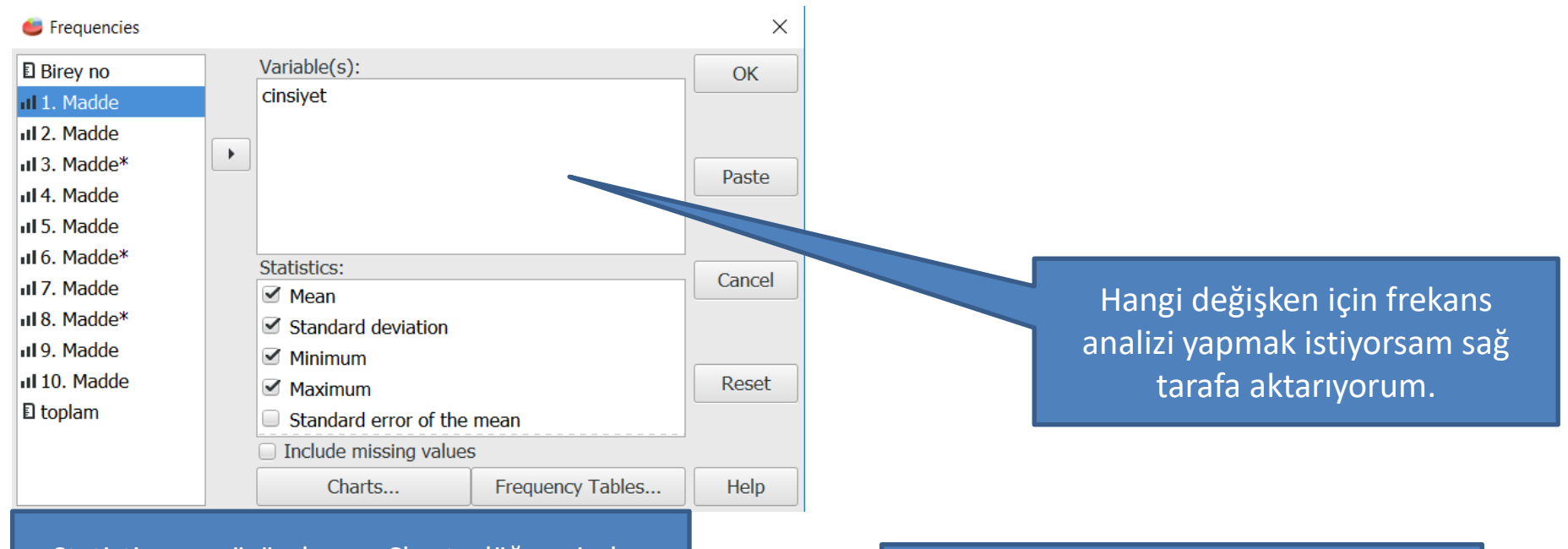

Statistics menüsünden ve Charts düğmesinden çeşitli analiz ve grafiklere ulaşabiliyorum. Ancak n analız ve grafiklere ulaşabiliyorum. Ancak<br>ben başka menü altından ulaşacağım.

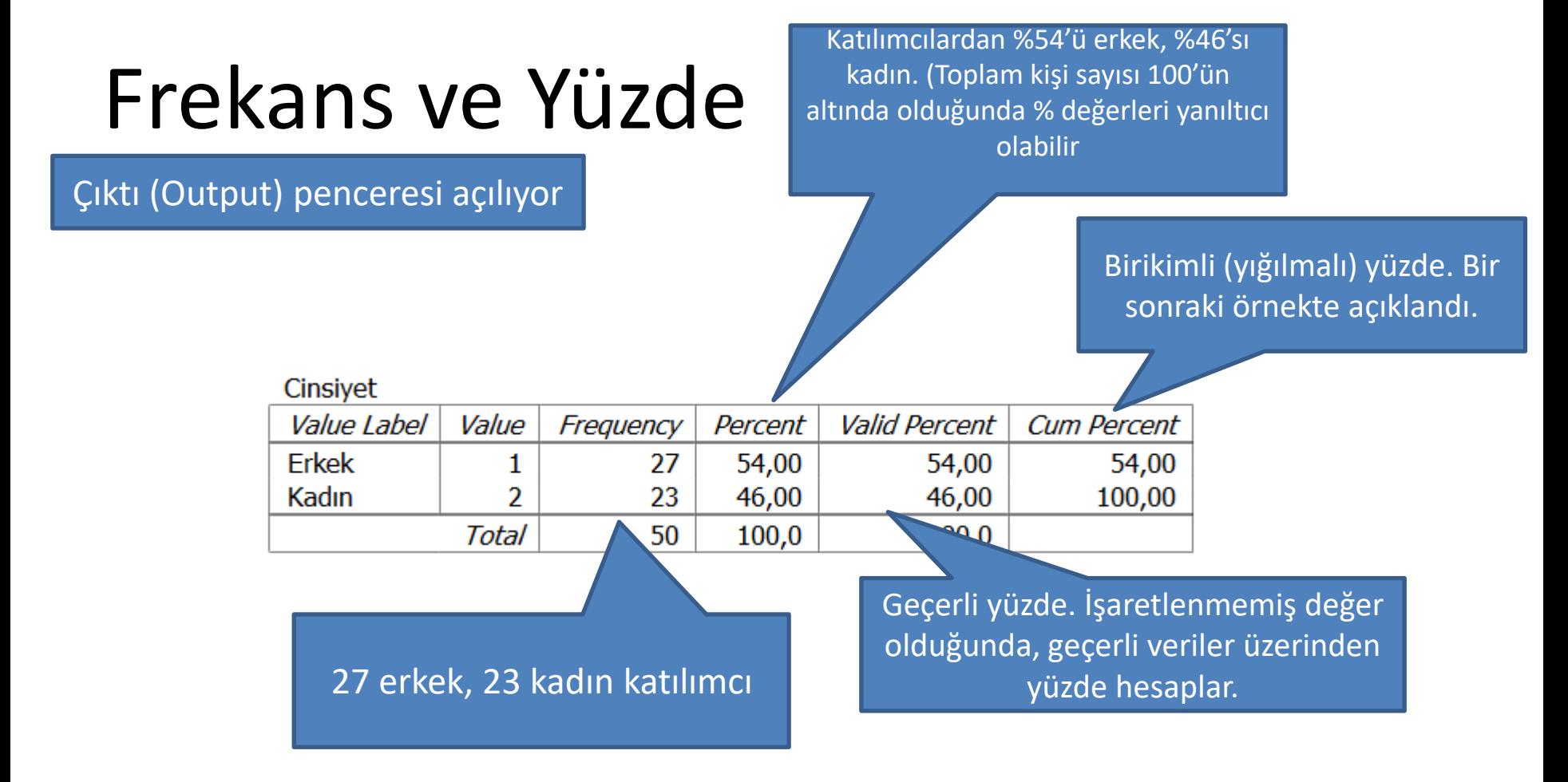

#### 1. Madde

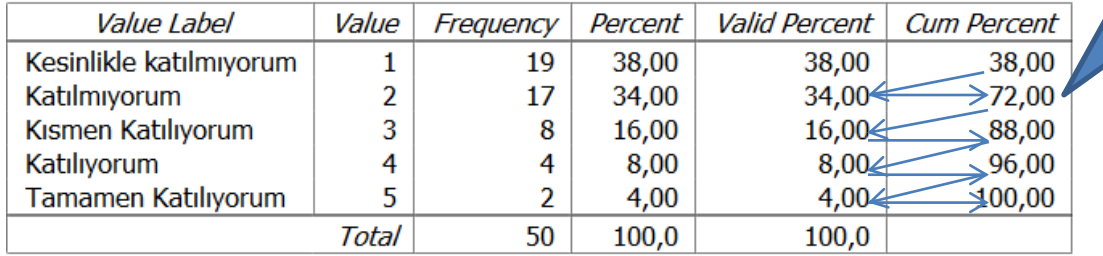

Katılımcıların %72'si katılmıyorum ve kesinlikle katılmıyorum yanıtını vermiş.

Birikimli yüzde hesaplanırken, yüzde değer bir önceki yüzde ile toplanıyor.

### t1] - PSPPIRE Data Editor

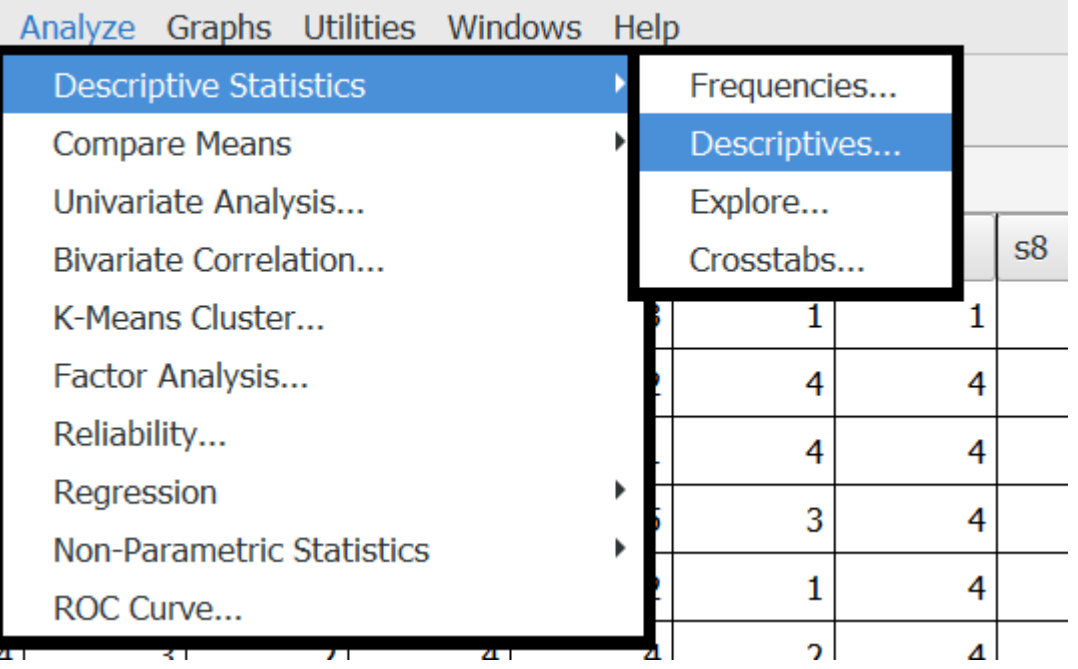

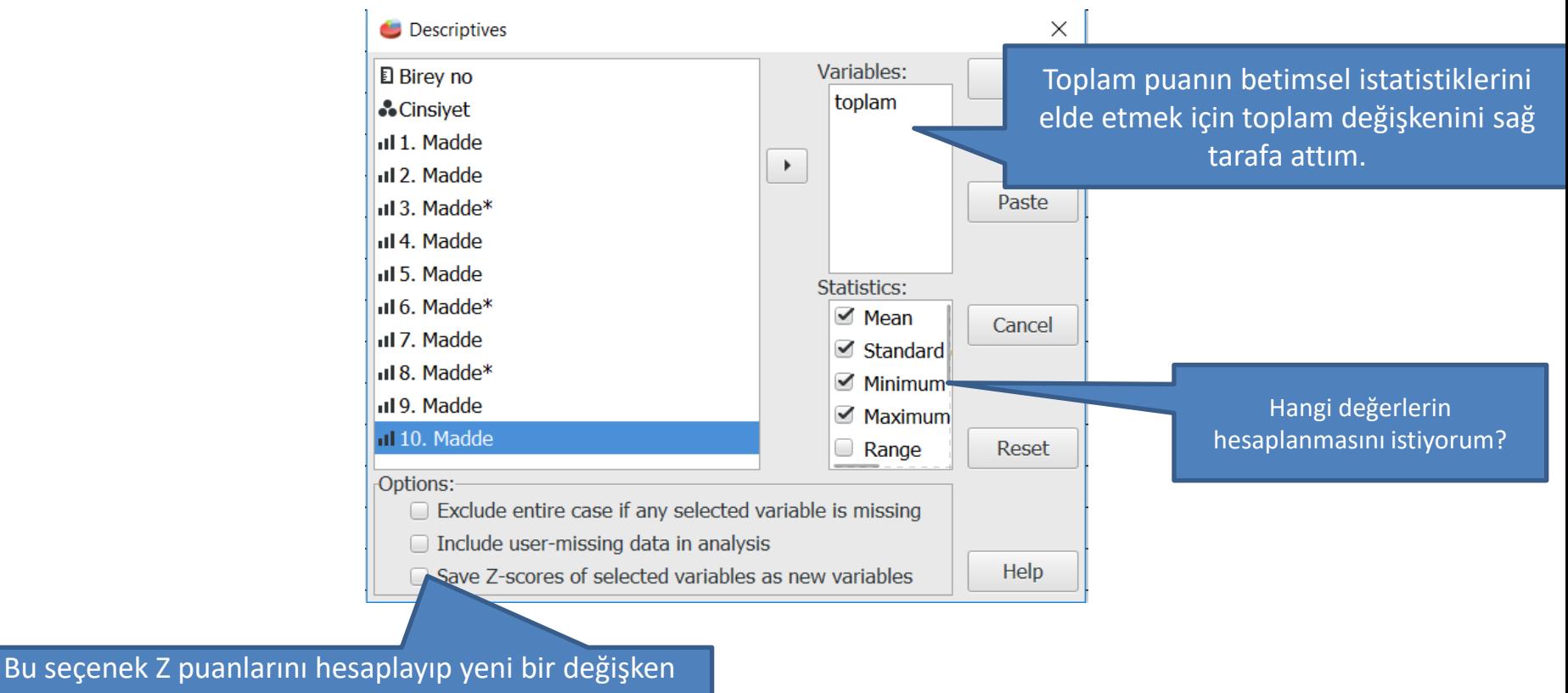

altında kaydeder.

**Mean:** Aritmetik ortalama **Sum:** Toplam **Std. Deviation:** Standart sapma **Variance:** Varyans **Range:** Ranj (Açıklık) **Minimum:** En küçük değer **Maximum:** En büyük değer **S.E. Mean:** Ortalamanın standart hatası **Kurtosis:** Basıklık **Skewness:** Çarpıklık

Valid cases = 50; cases with missing value(s) = 0.

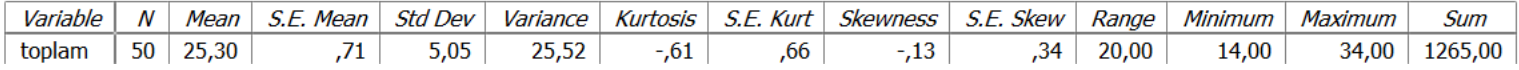

Tüm seçenekleri seçersem, yukarıdaki gibi bir tablo çıkıyor.

- Bazı analizler için değişkenlerime ait verilerin normal dağılım özelliği gösterip göstermediğini bilmem önemli.
- Bunun için Kolmogrov-Smirnov ve Shapiro-Wilk gibi testlerle birlikte, Histogram grafiği ve çarpıklık-basıklık değerleri kullanılabilir.
- GNU/PSPP'de yalnızca histogram ve çarpıklık-basıklık katsayılarından yararlanacağım.

 $\alpha$  . The contract  $\alpha$ 

### t1] - PSPPIRE Data Editor

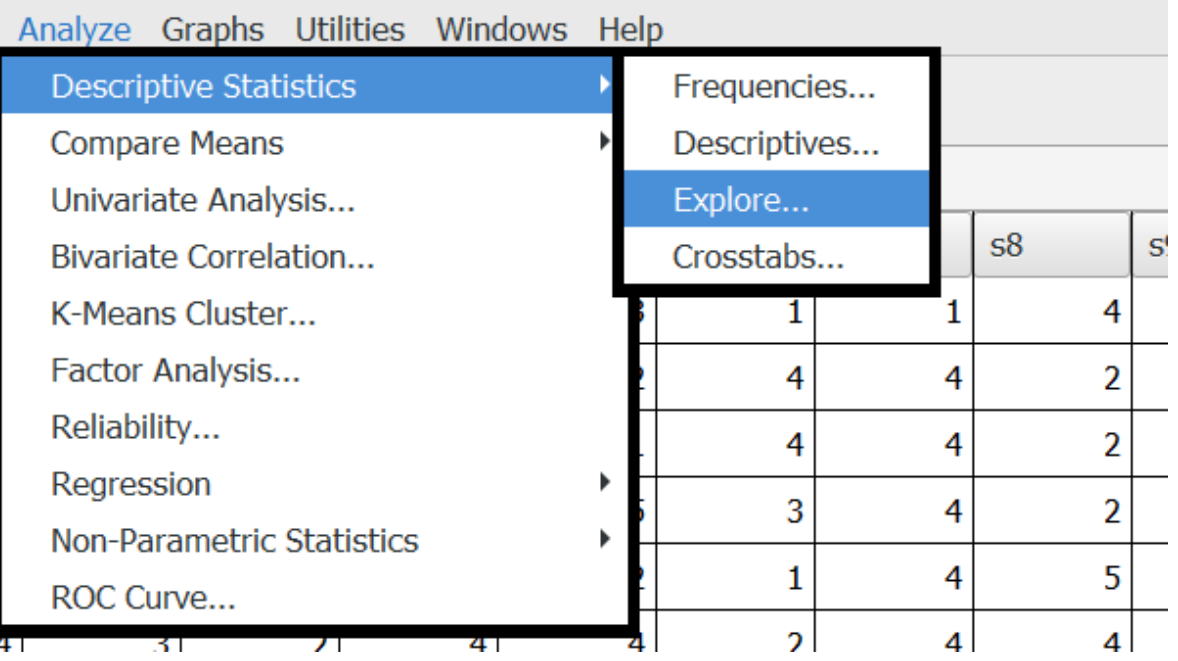

Toplam değişkenini dependent list kısmına attım

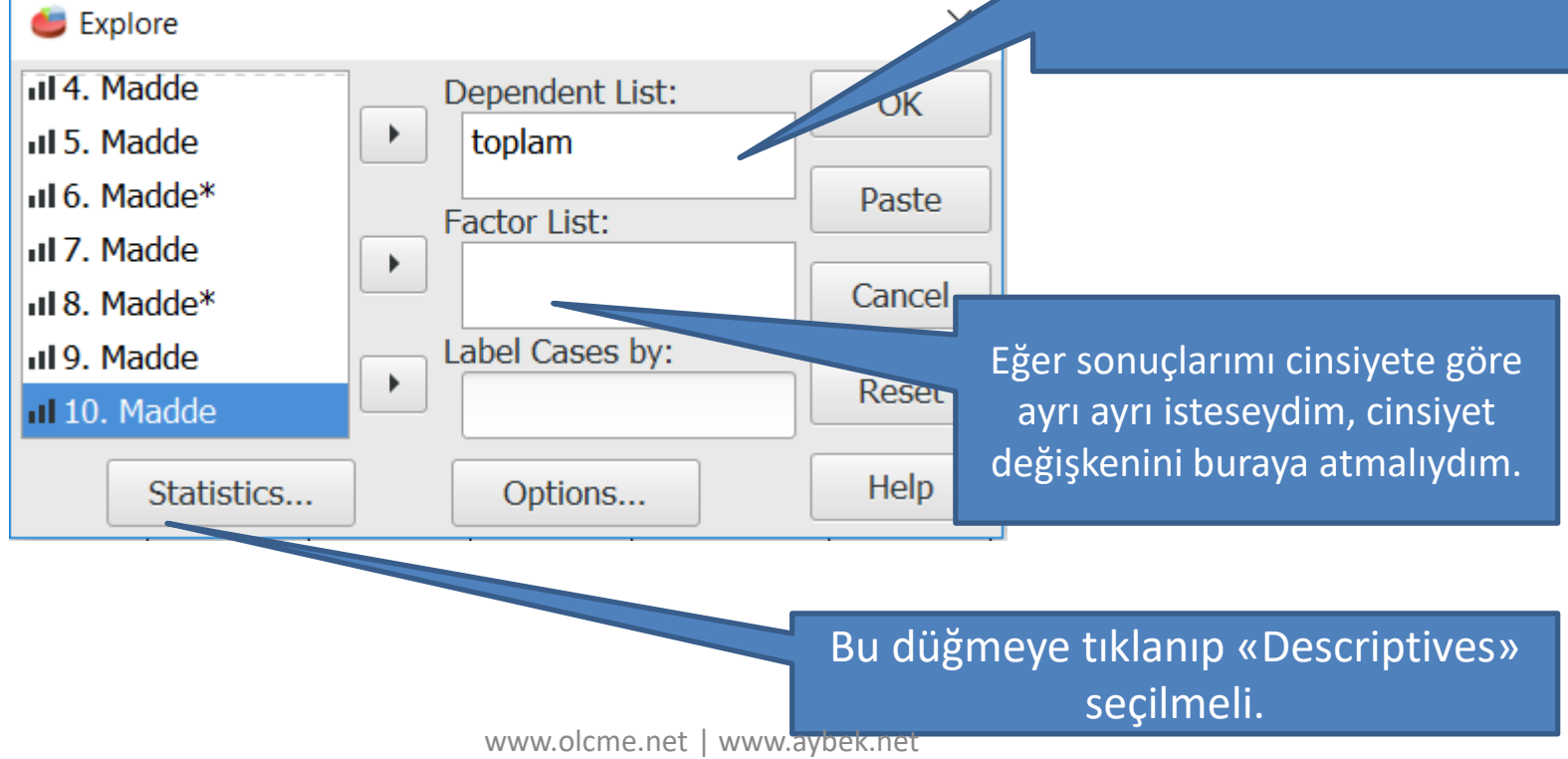

#### **Descriptives**

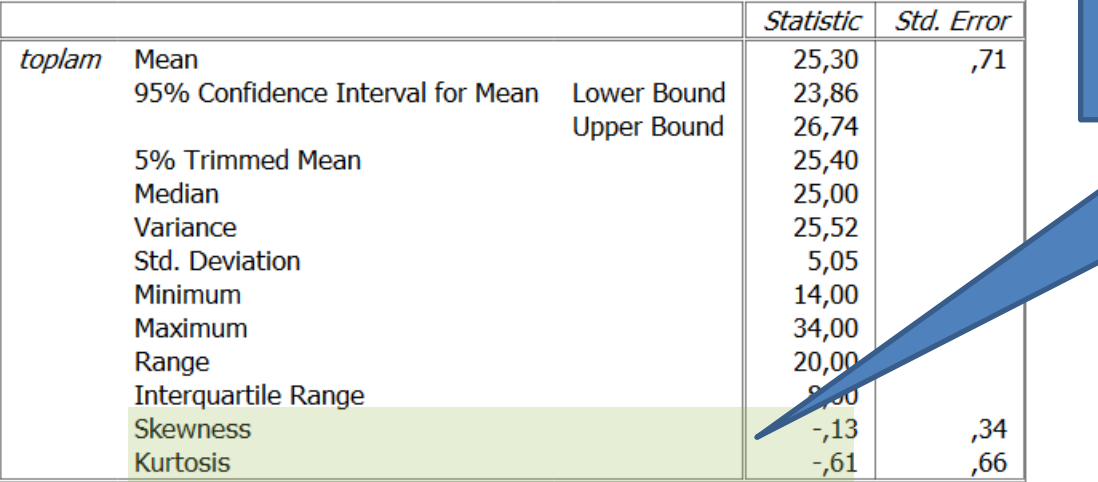

Skewness (çarpıklık) ve Kurtosis (basıklık) katsayılarının -1 ve 1 arasında olması, dağılımımın normal olduğuna işaret ediyor.

• Histogram grafiği için

### **NRF Data Editor**

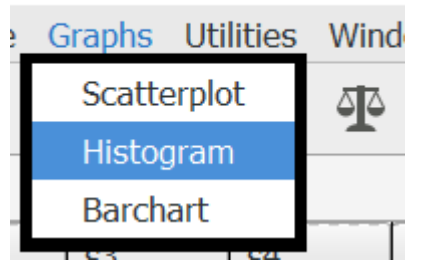

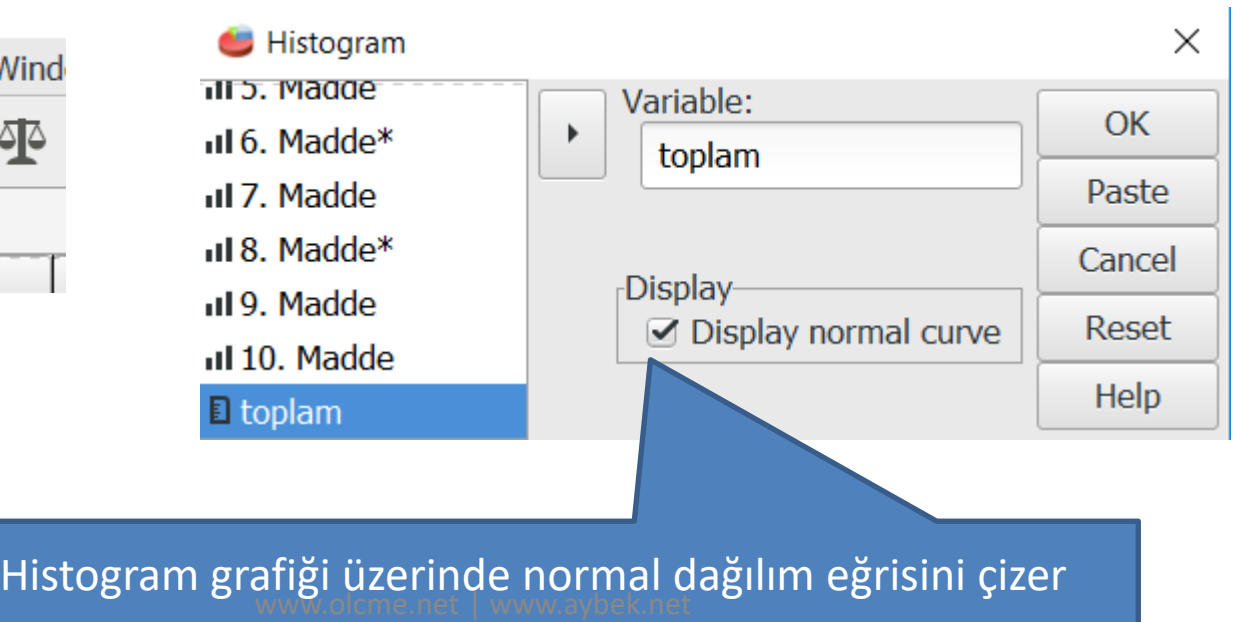

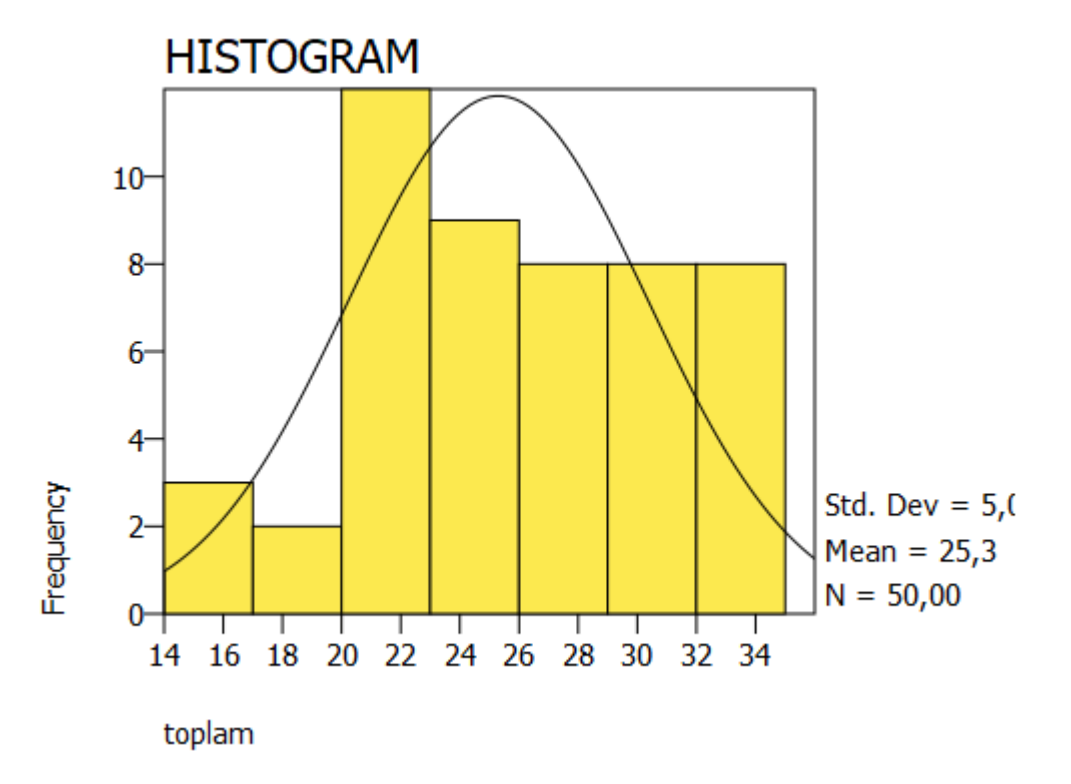